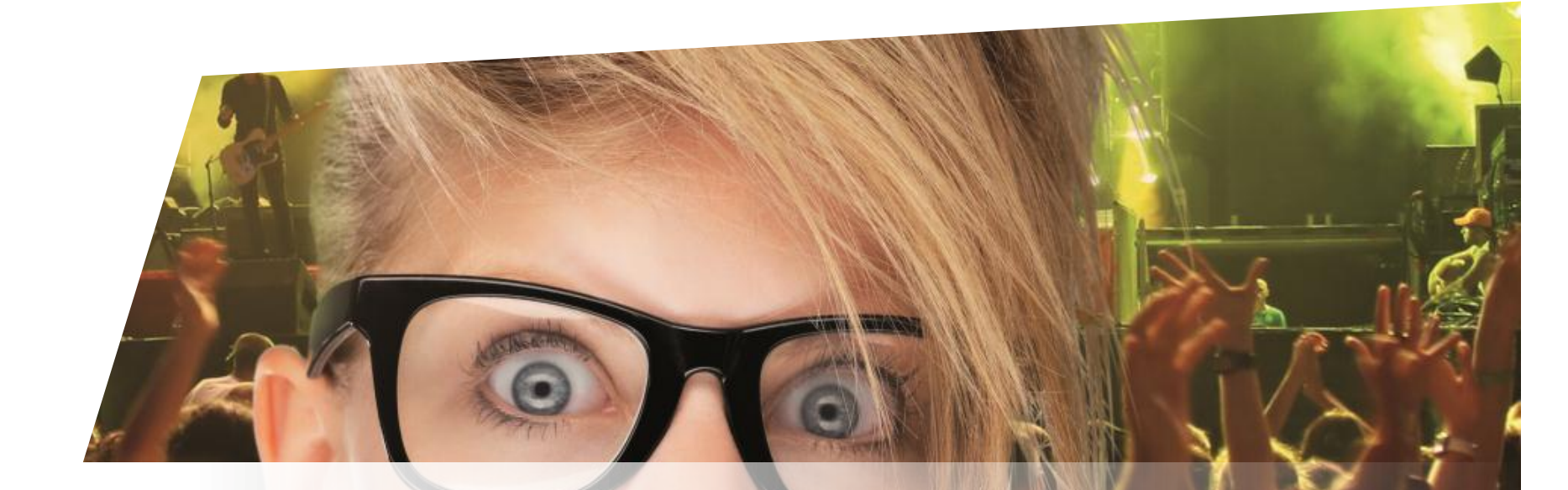

# **Formation Billetterie**

Créer un nouveau point de vente

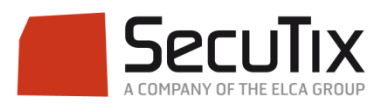

#### **LES MODULES DE FORMATION**

## **1. Billetterie**

- 1. Matériel de caisse
- 2. Ticketshop et mobile

#### **3. Gestion billetterie**

- 4. Gestion de l'espace pro
- 5. Les produits
- 6. Stimulation des ventes
- 7. Distributeurs
- 8. Merchandising
- 9. Ventes simples
- 10. Ventes par partenaires
- 11. Ventes avancées
- 12. Gestion financière
- 13. Cashless et buvettes
- 2. Contrôle d'accès SecuTix
- 3. CRM
- 4. InfoCentre

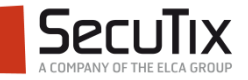

### **GESTION BILLETTERIE**

- 1. Introduction et éléments de base
- 2. Profil et calendrier de vente
- 3. Gérer les opérateurs et leurs droits d'accès

## **4. Créer un nouveau point de vente**

- 5. Créer une nouvelle saison
- 6. Gérer des places
- 7. Gérer les contingents, jauges et limites
- 8. Gérer les prix et frais
- 9. Créer une nouvelle marque de billet
- 10. Créer un nouveau document
- 11. Créer un nouveau plan de salle

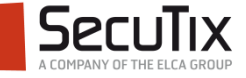

# ■ **Introduction**

- Création du poste physique
- Choix de la filière de vente
- Création du point de vente

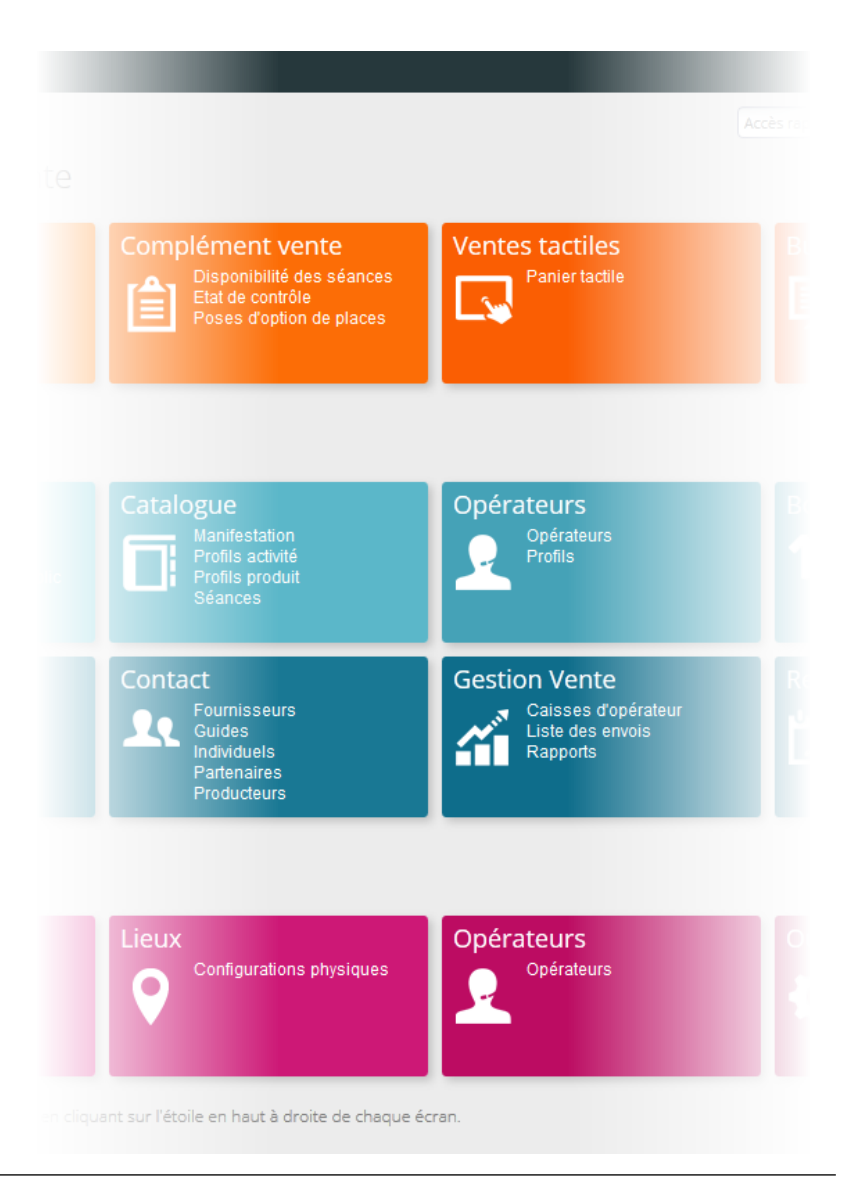

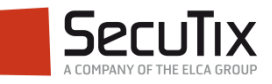

## **INTRODUCTION**

### Etapes de paramétrage

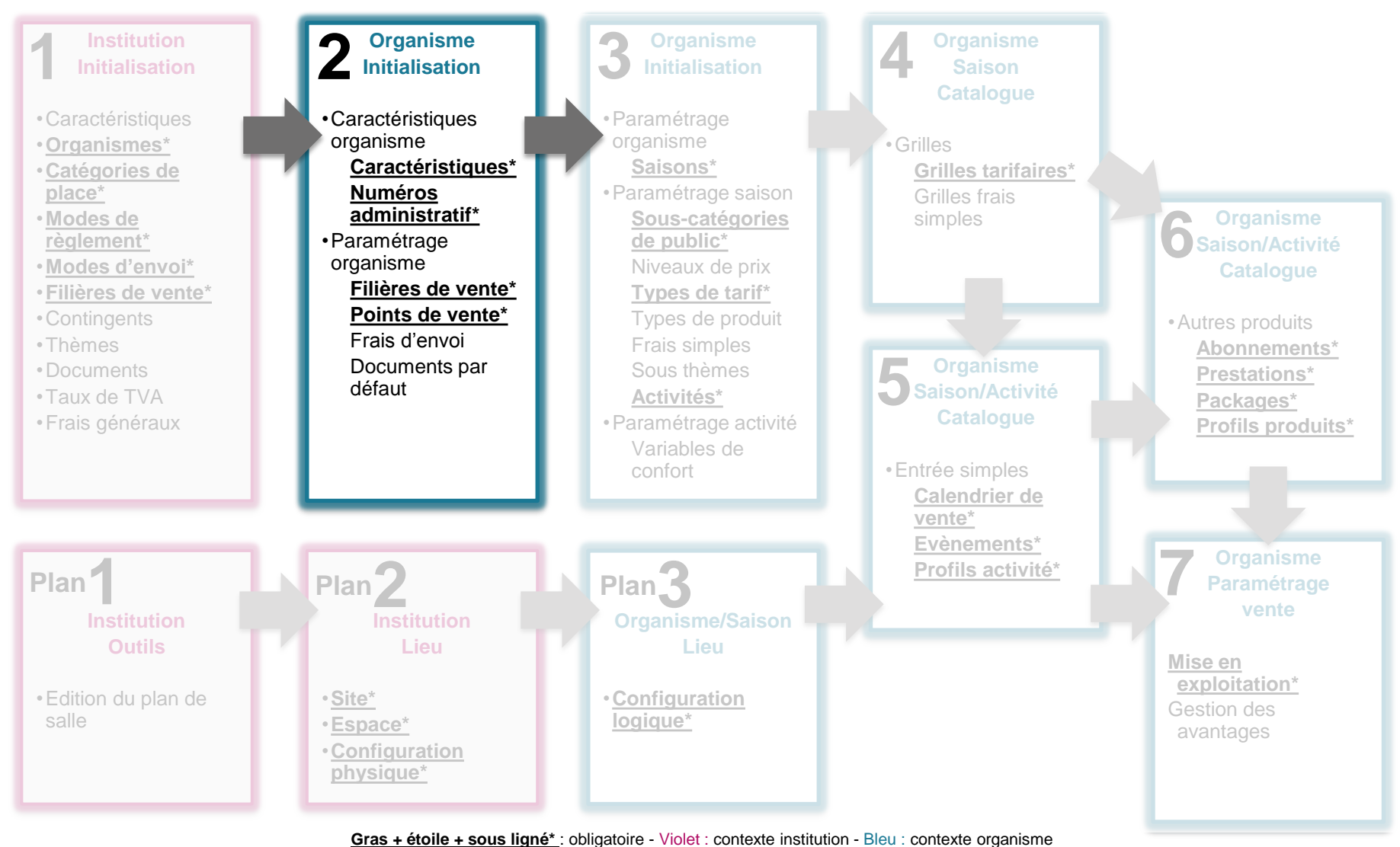

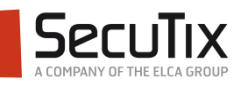

## **INTRODUCTION**

#### **Définitions**

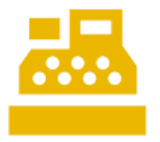

Une filière de vente peut comporter plusieurs **points de vente** (caisses, ticketshops, etc.). Chaque point de vente va être associé à un poste physique et va être utilisé par un opérateur.

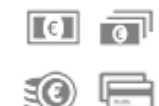

Les **modes de règlements** (espèces, cartes de crédit, etc.) doivent être définis pour chaque point de vente.

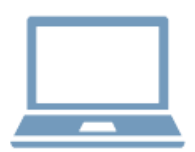

Le **poste physique** correspond à la machine utilisée par l'opérateur. Elle doit être identifiée par SecuTix et va matérialiser le point de vente.

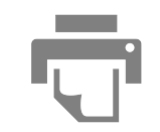

Le **matériel** physique (imprimante à billets, imprimante à badge, etc.) doit être associé au poste physique.

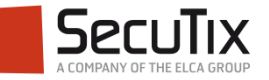

## **INTRODUCTION**

**Interactions** 

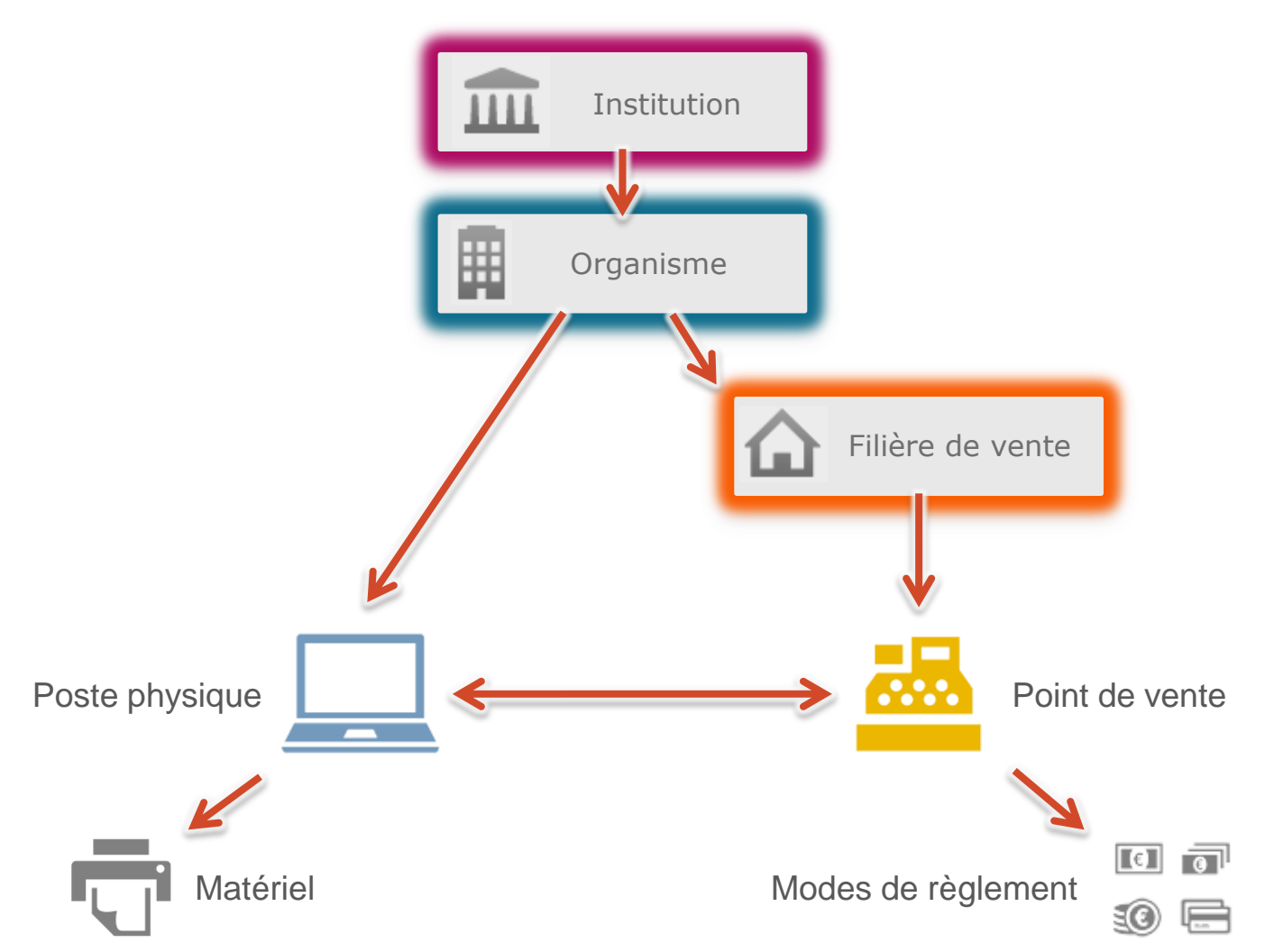

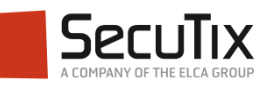

**Introduction** 

# ■ **Création du poste physique**

- Choix de la filière de vente
- Création du point de vente

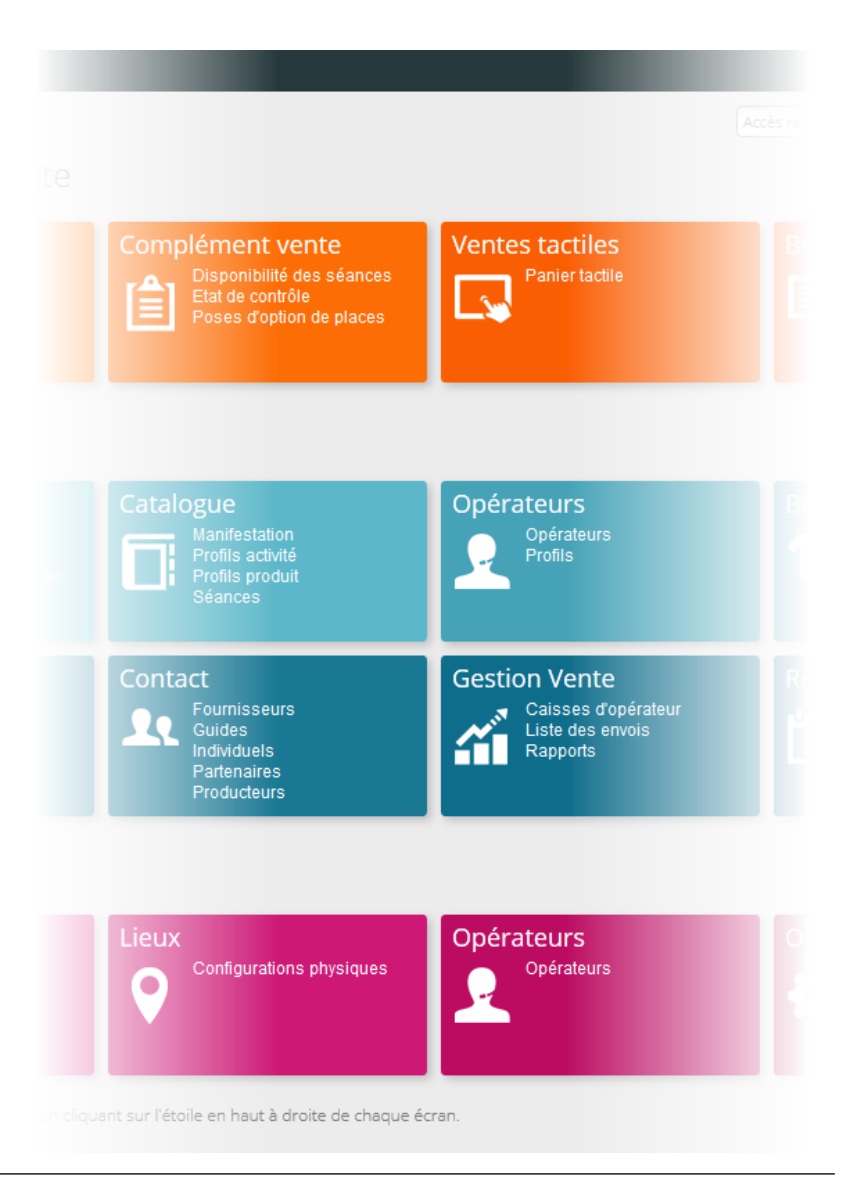

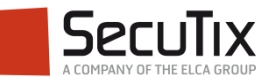

#### Nouveau poste

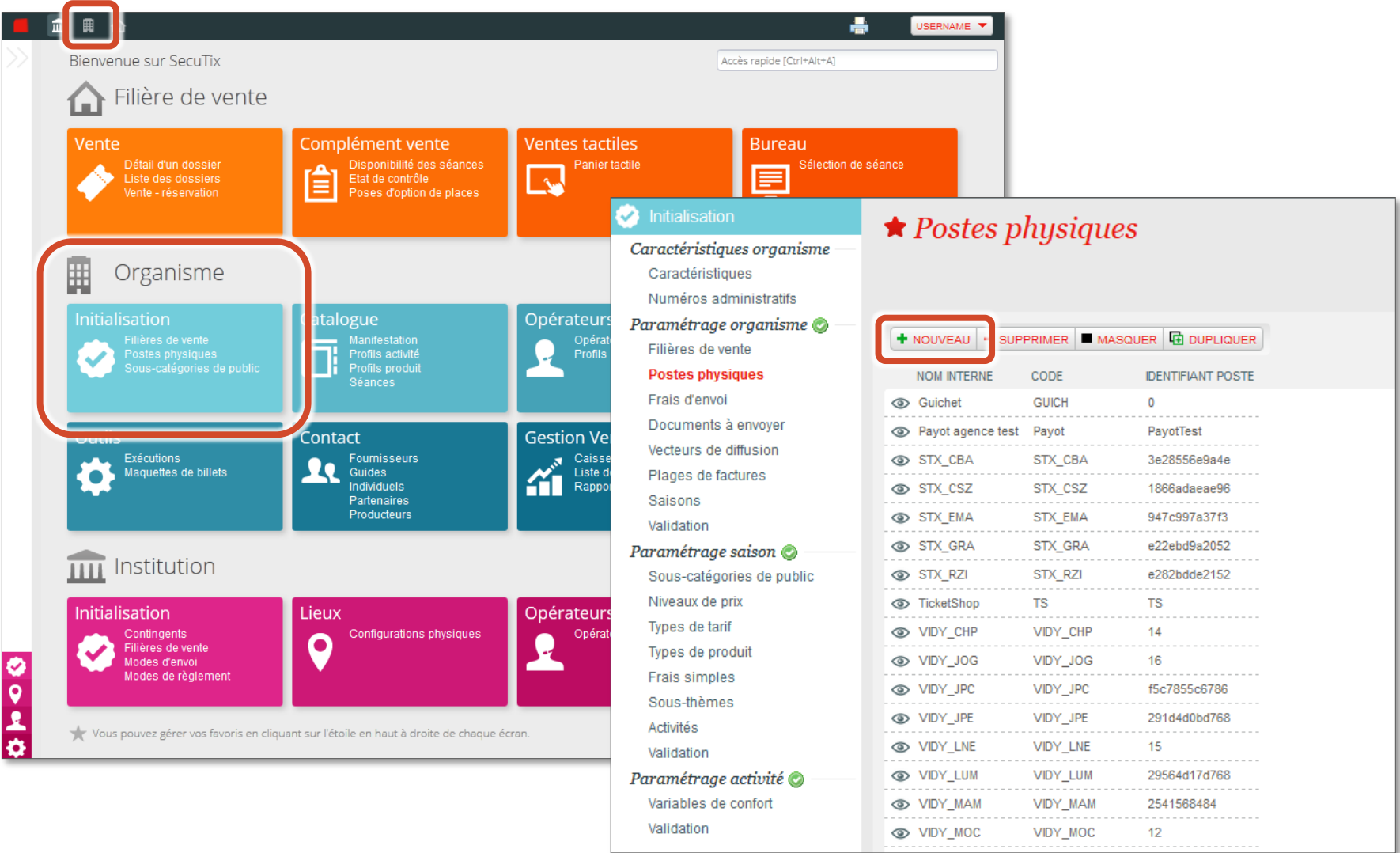

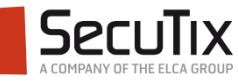

## Détection du poste réel

- La détection du poste permet l'identification par SecuTix de la machine utilisée.
- C'est cette machine qui permettra de matérialiser le point de vente.
- La détection du poste est automatique (bouton Détecter Poste).

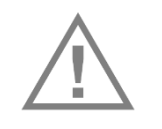

La détection du poste physique doit impérativement être réalisée depuis le poste en question.

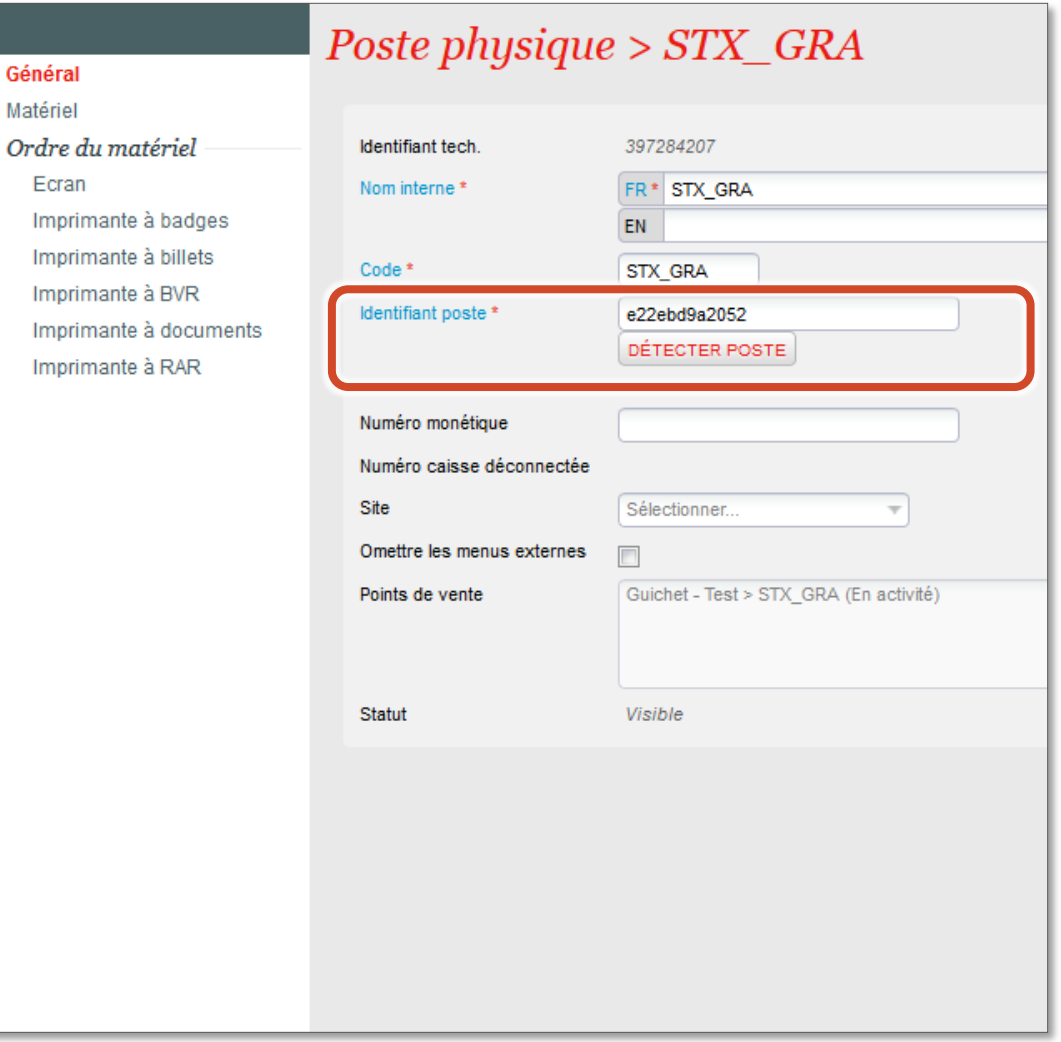

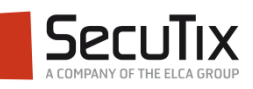

## Définition du matériel physique associé à ce poste

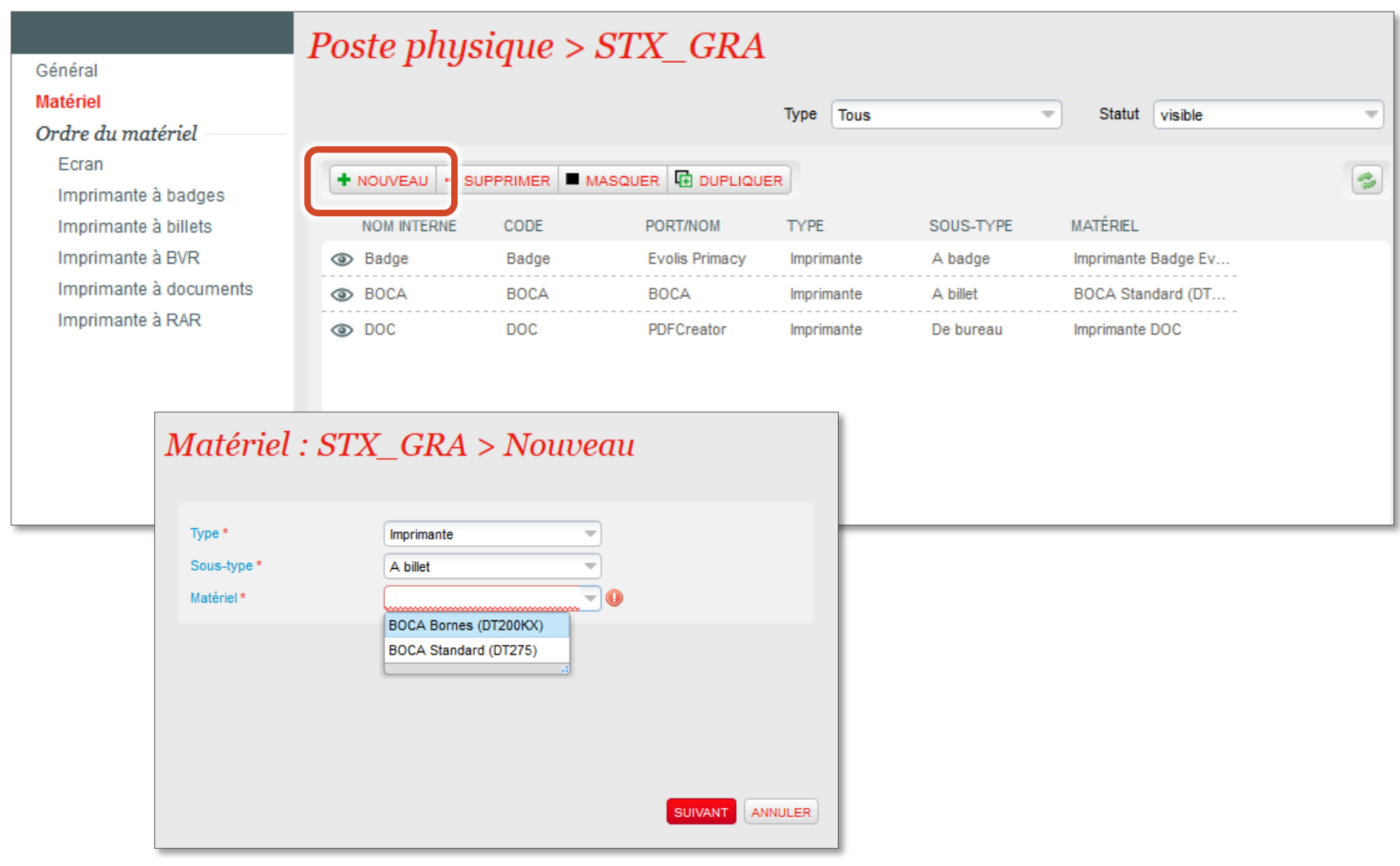

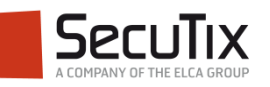

## Définition du matériel physique associé à ce poste

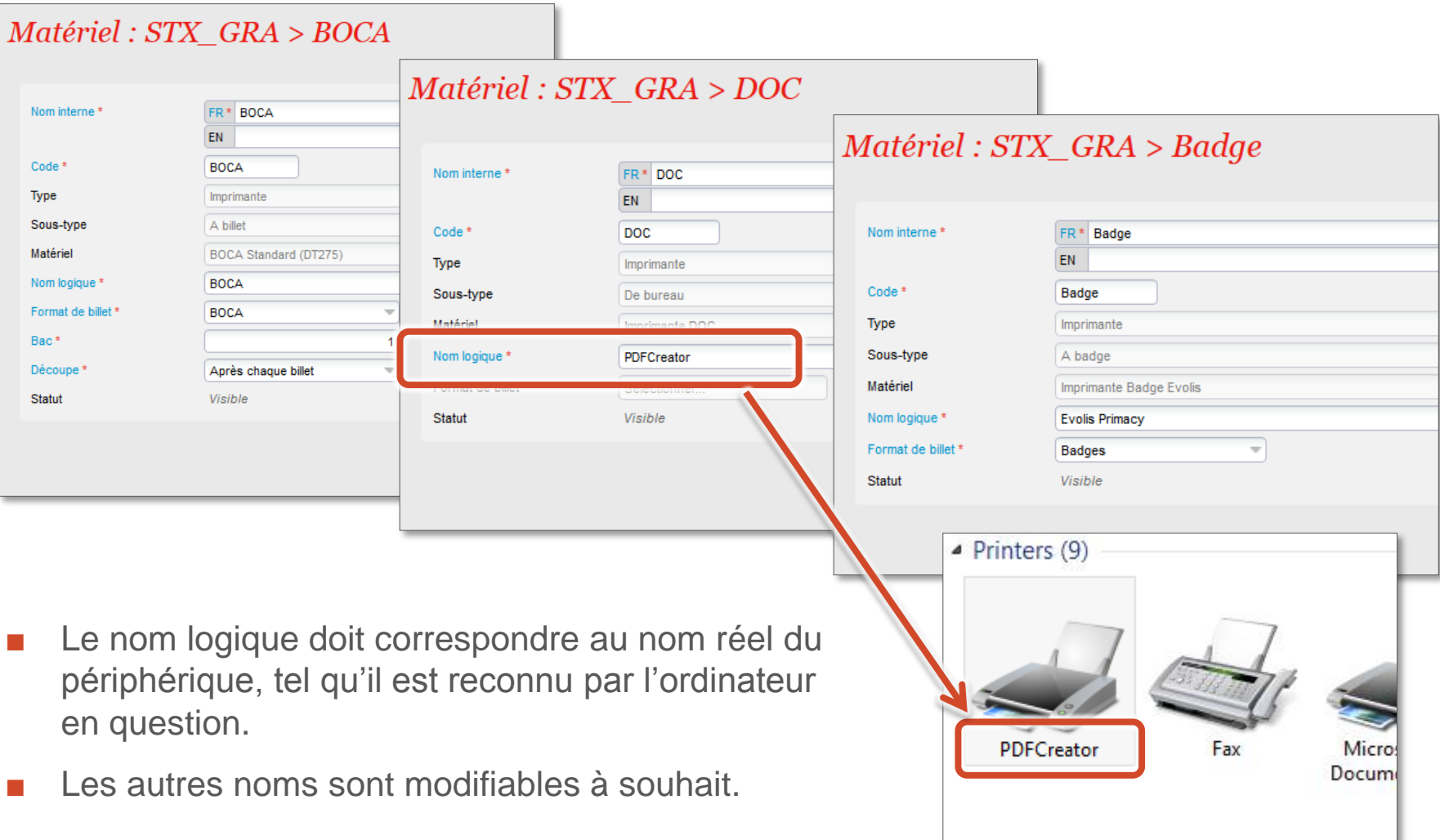

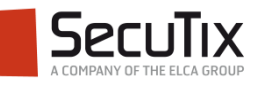

#### Association du matériel physique

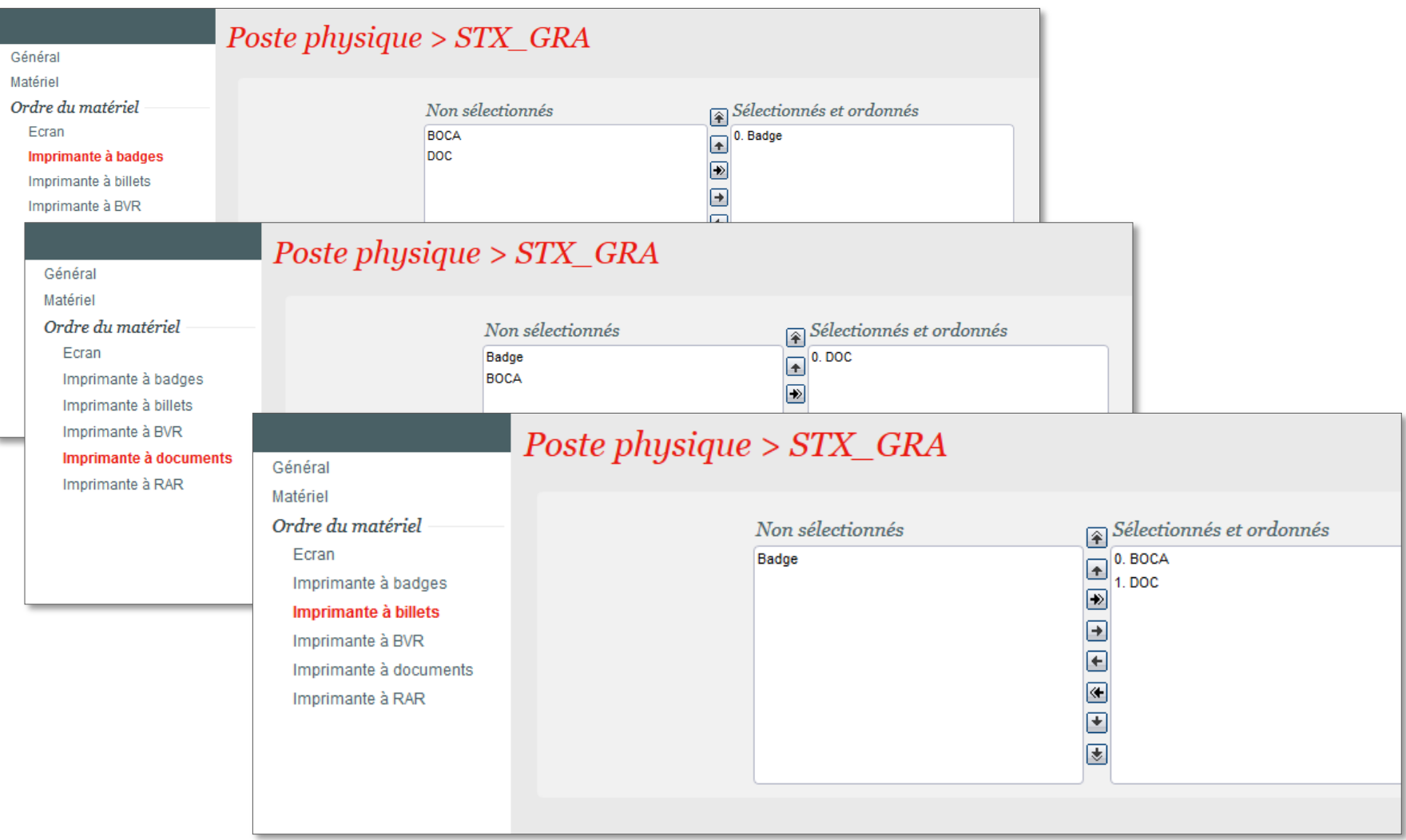

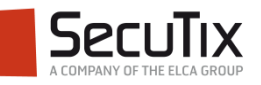

- **Introduction**
- Création du poste physique

# ■ **Choix de la filière de vente**

■ Création du point de vente

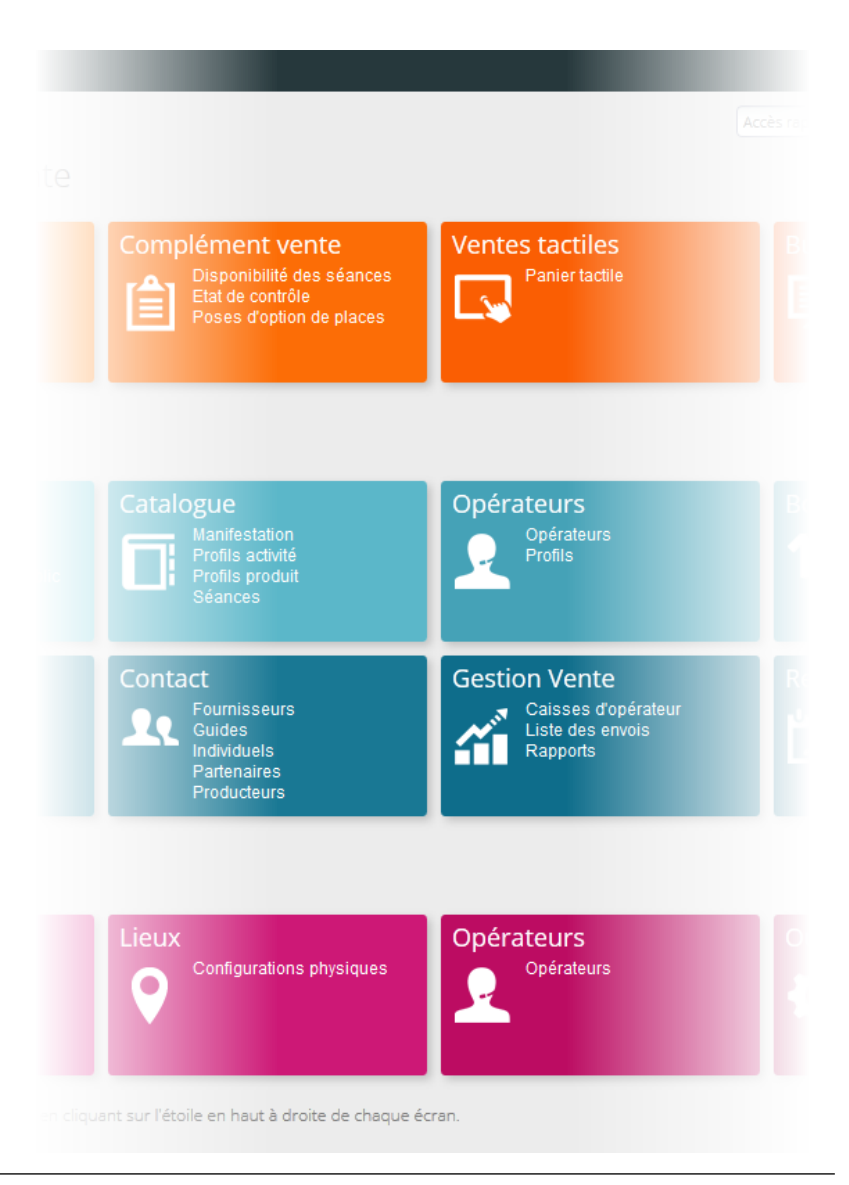

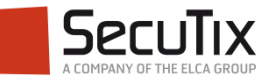

## **CHOIX DE LA FILIÈRE DE VENTE**

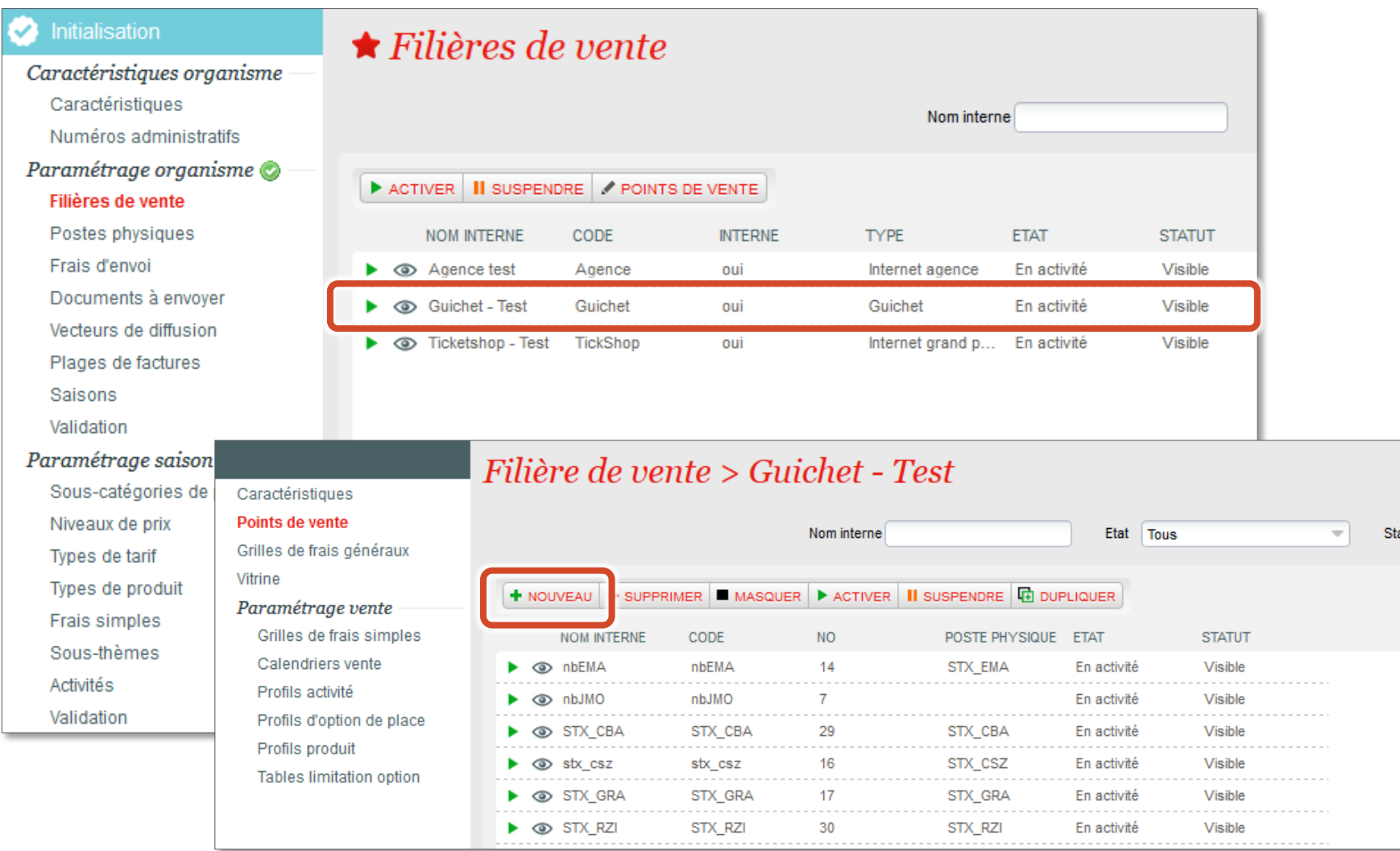

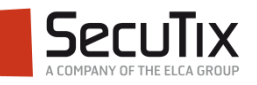

- **Introduction**
- Création du poste physique
- Choix de la filière de vente

# ■ **Création du point de vente**

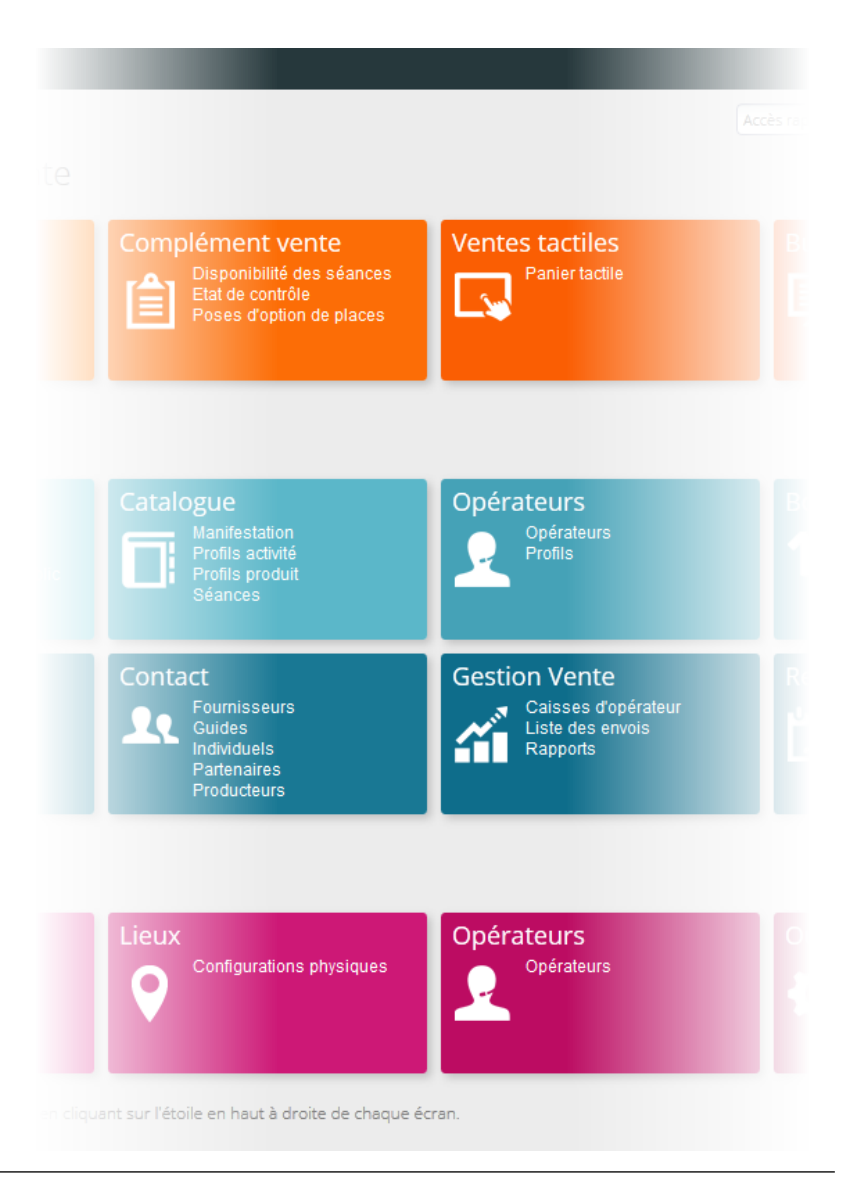

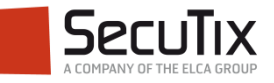

## **CRÉATION DU POINT DE VENTE**

#### Informations générales

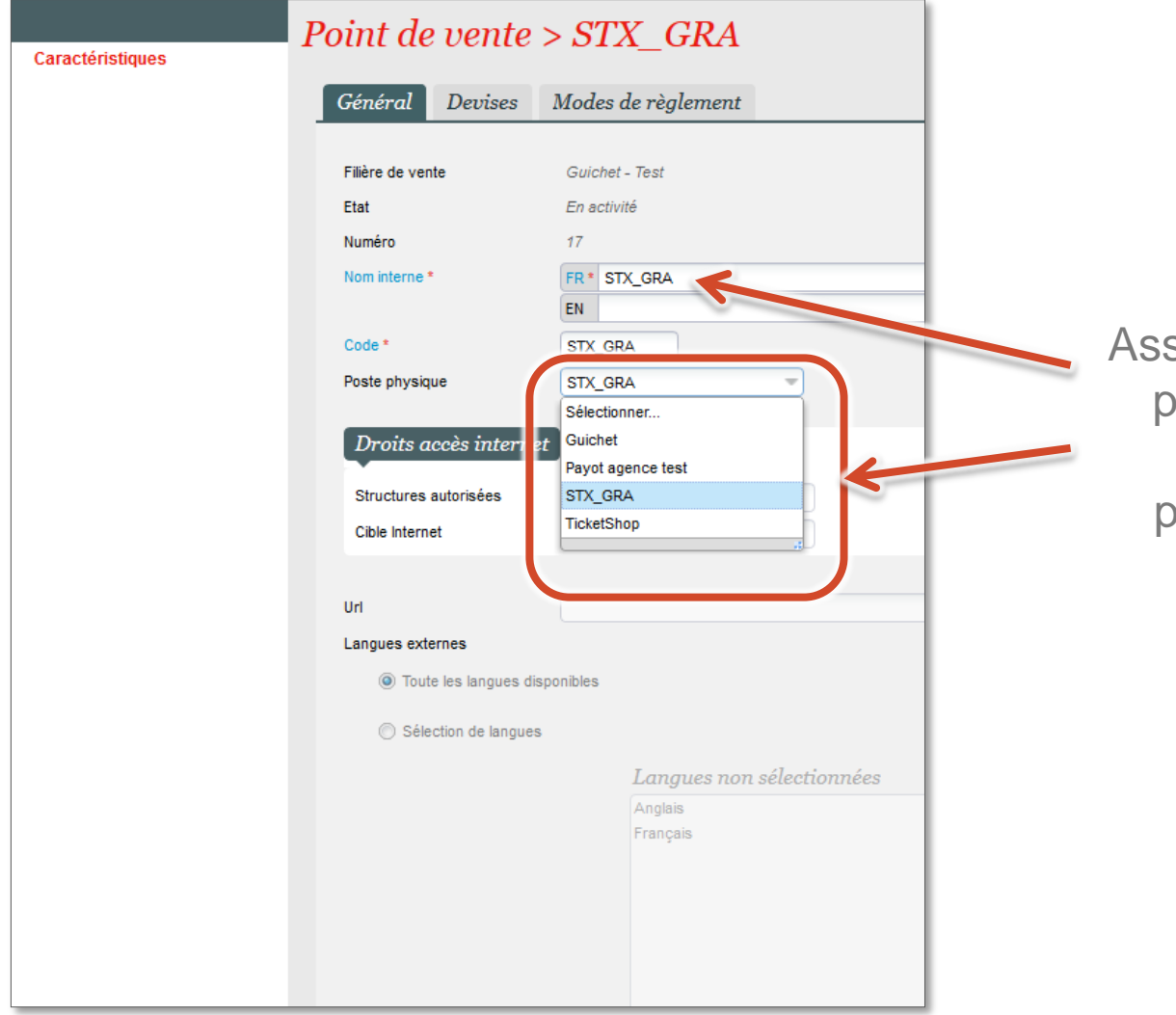

sociation du nouveau point de vente avec le poste physique précédemment créé

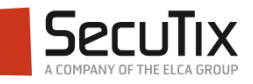

## **CRÉATION DU POINT DE VENTE**

Définition des modes de règlements

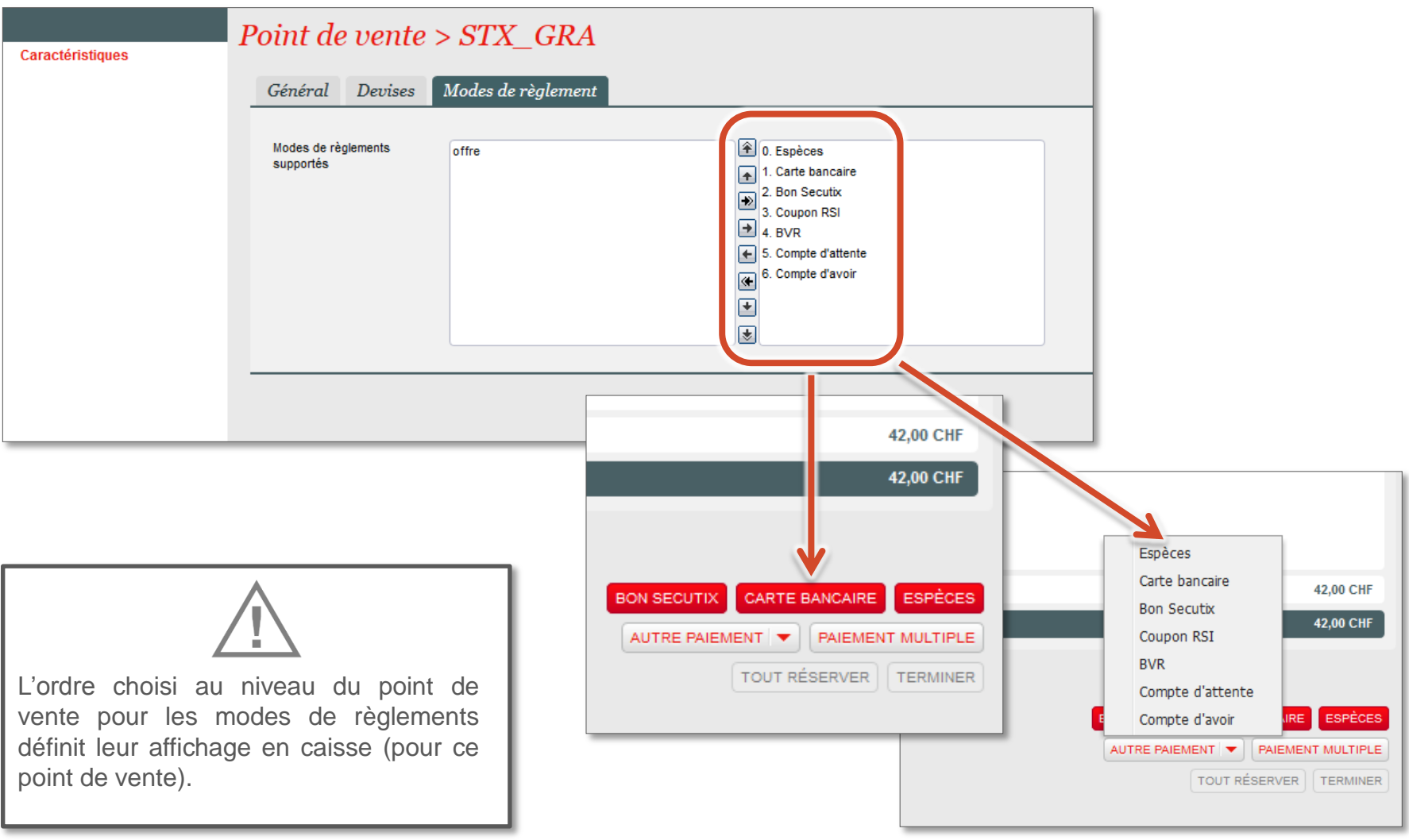

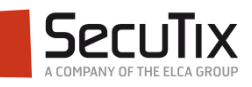

## **CRÉATION DU POINT DE VENTE**

Activation

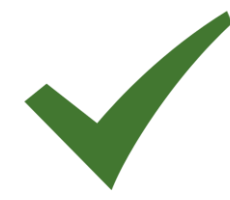

Le nouveau point de vente peut désormais être activé.

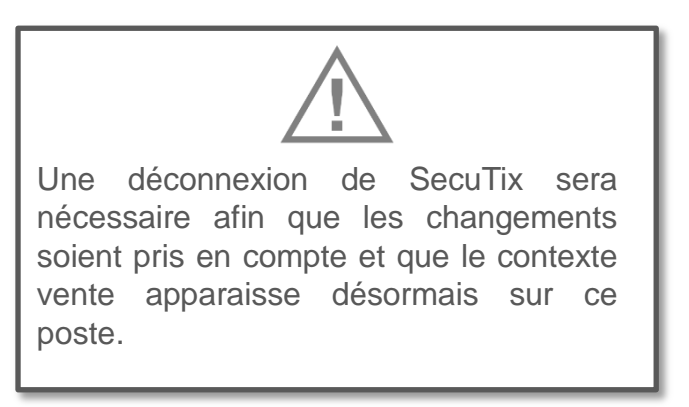

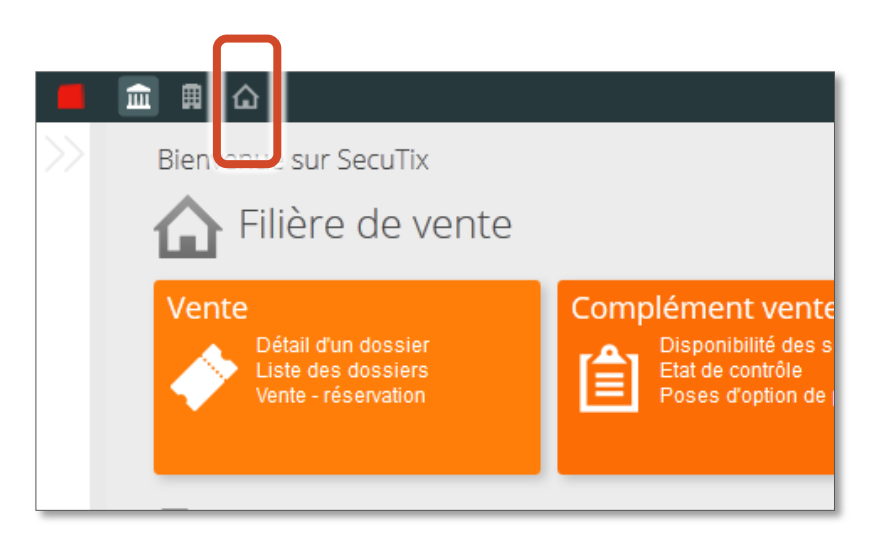

- Si le contexte vente n'apparait pas immédiatement :
	- **Vider les caches**
	- Attendre quelques minutes, puis recommencer la déconnexion reconnexion

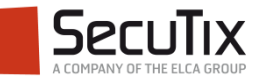

## **Fin.**

www.secutix.com

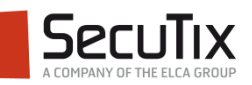

Créer un nouveau point de vente | 06.11.2015 | 20